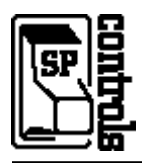

## **I. Driver Features**

#### **1. Command Format**

This device is controlled through RS-232.

#### **2. RS-232 Commands**

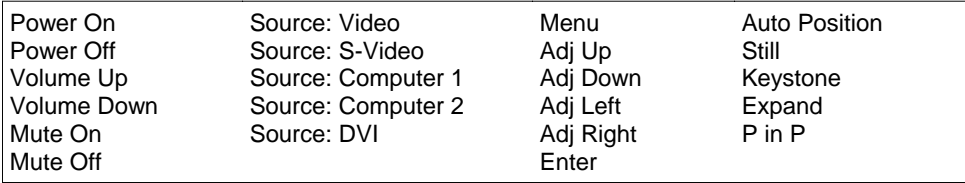

### **3. Other Driver Features**

*Default Power Status Feedback*: *Projector Restart Lockout Timer (Default)*: 120 Seconds RS-232 Polling

## **II. RS-232 Control Wiring**

Wire RS-232 control to a male DB9 as follows:

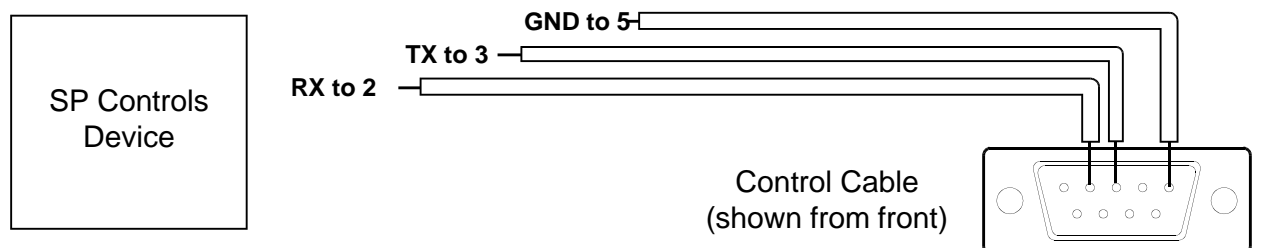

Connect male DB9 to Mitsubishi RS-232 mini-DIN adapter cable. Connect adapter cable to the projector port labeled *RS-232C*.

*Serial Adapters* (for NRC only): A and B

**Alternate Wiring**: If you do not have the Mitsubishi serial adapter cable, terminate the SP Controls control cable directly on a male 8-pin mini-DIN as follows:

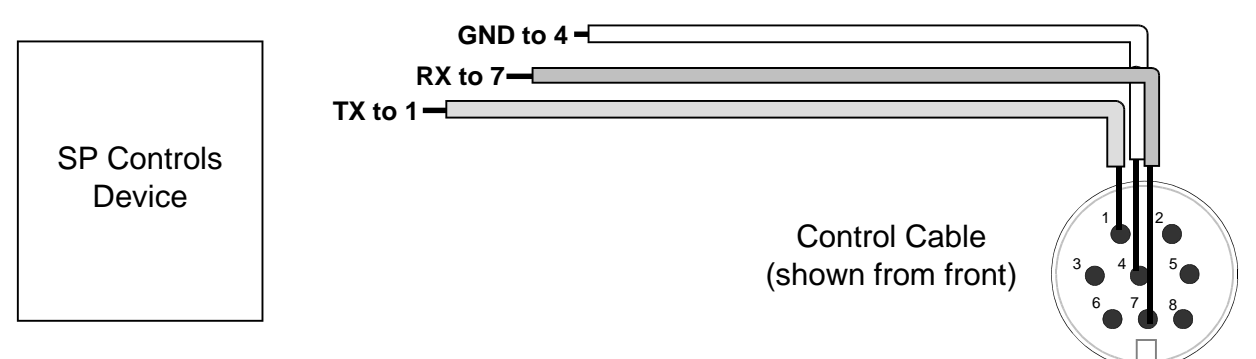

Connect the male mini-DIN to the projector port labeled *RS-232C*.

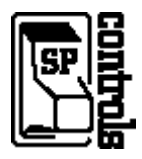

# **III. Projector Configuration**

• The Mitsubishi does not respond to power off commands during warm-up. Disabling the splash screen minimizes the time the projector spends warming. **Disable the splash screen using onscreen menus**: scroll to the *Installation* submenu. Verify that the *Splash Screen* setting is *OFF*. If not, enter the menu and toggle the *Splash Screen* setting to *OFF*.

• If *Auto Power On* is on, the projector will automatically turn itself on whenever hard power is applied. In an installation environment, this would occur whenever a blackout disrupts (hard) power to the projector. We recommend disabling this feature, as blackouts may occur when no one is available to power the projector off.

• The *Auto Power Off* feature automatically shuts the projector off if it does not receive a signal for a configurable amount of time. You may wish to disable this option and use an Inactivity Shutdown Timer instead, if available. If using either feature, be sure to familiarize users with the expected behavior.

To disable *Auto Power* using onscreen menus, scroll to the *Installation* submenu and verify that *Sleep Mode* is set to *OFF.* If not, enter the menu and toggle them to *OFF*.